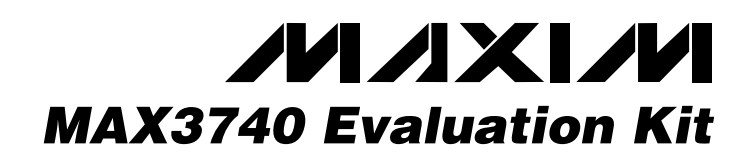

# *General Description*

The MAX3740 evaluation kit (EV kit) is an assembled demonstration board that provides complete optical and electrical evaluation of the MAX3740 VCSEL driver.

The EV kit has an electrical section and an optical section. The output of the electrical evaluation section is interfaced to an SMA connector, which can be connected to a 50 $\Omega$  terminated oscilloscope. The optical section of the evaluation board is populated with a DS1858 digital potentiometer and allows evaluation of the MAX3740 in an SFP layout. With slight modifications, a common-cathode VCSEL also can be evaluated using the electrical side of the EV kit.

## *Features*

- ♦ **Fully Assembled and Tested**
- ♦ **Single +3.3V Power-Supply Operation**
- ♦ **Allows Optical and Electrical Evaluation**
- ♦ **Allows Evaluation with DS1858 in SFP Layout**

# *Ordering Information*

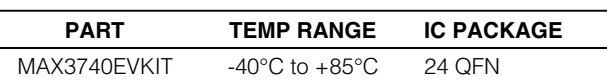

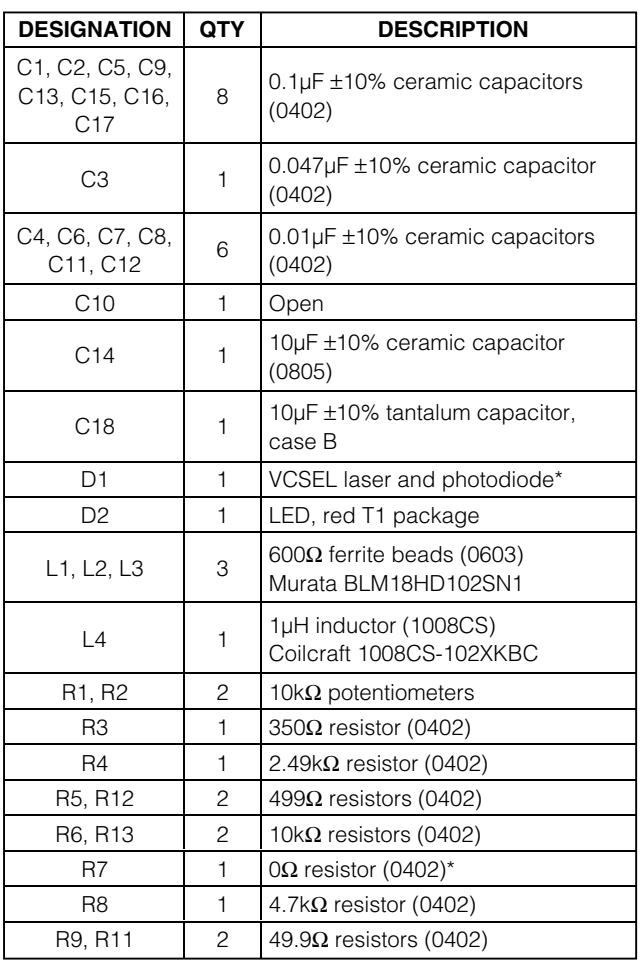

# *Electrical Evaluation Component List*

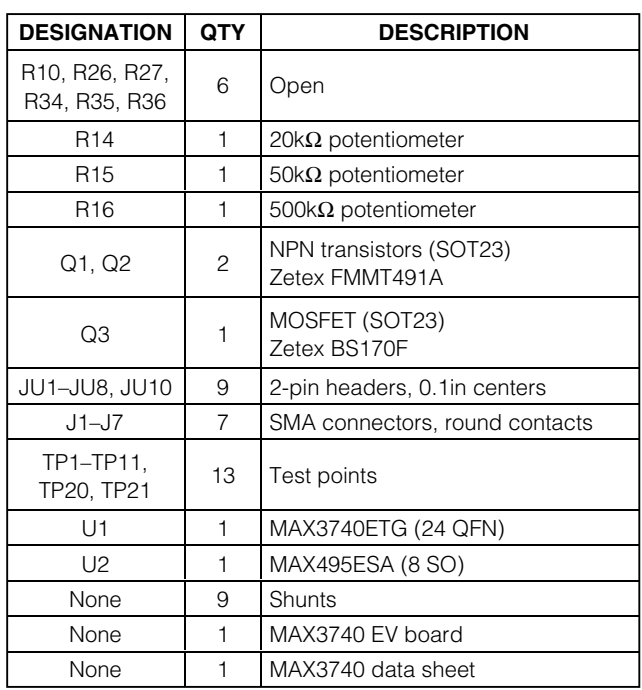

\**These components are not supplied but can be populated if the user wants to test the VCSEL with the electrical side of the EV kit.*

# *MAXM*

**\_\_\_\_\_\_\_\_\_\_\_\_\_\_\_\_\_\_\_\_\_\_\_\_\_\_\_\_\_\_\_\_\_\_\_\_\_\_\_\_\_\_\_\_\_\_\_\_\_\_\_\_\_\_\_\_\_\_\_\_\_\_\_\_** *Maxim Integrated Products* **1**

*For pricing, delivery, and ordering information, please contact Maxim/Dallas Direct! at 1-888-629-4642, or visit Maxim's website at www.maxim-ic.com.*

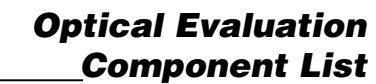

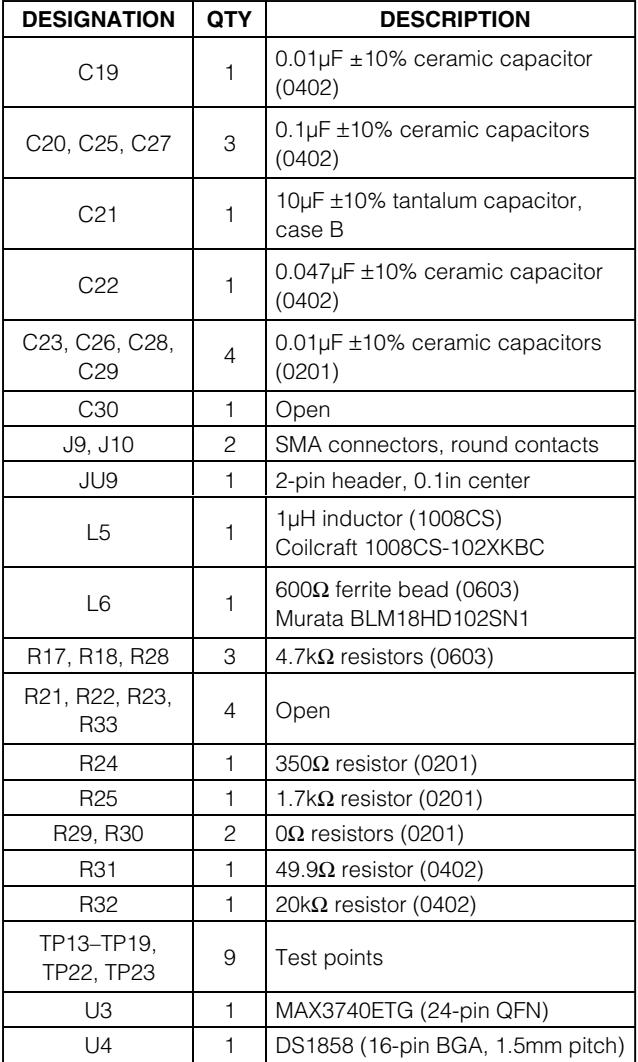

# *Component Suppliers*

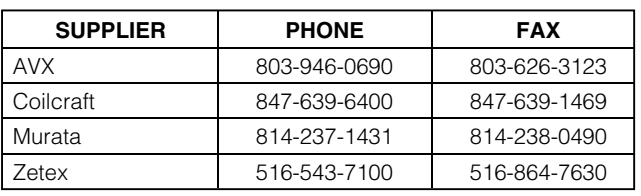

# *Quick Start*

### *Electrical Evaluation*

In the electrical configuration, an automatic power-control (APC) test circuit is included to emulate a semiconductor laser with a monitor photodiode. Monitor diode current is provided by transistor Q1, which is controlled by an operational amplifier (U2). The APC test circuit, consisting of U2 and Q1, applies the simulated monitor diode current to the MD pin of the MAX3740. To ensure proper operation in the electrical configuration, set up the evaluation board as follows:

- 1) Place shunts on JU4–JU8 and JU10 (see the *Adjustment and Control Descriptions* section for details).
- 2) Remove shunts JU1 and JU2.
- 3) To enable the outputs, connect TX\_DISABLE to GND by placing a shunt on JU3.

**Note:** When performing the following resistance checks, autoranging DMMs may forward bias the on-chip ESD protection and cause inaccurate measurements. To avoid this problem, manually set the DMM to a high range.

- 4) Adjust R15, the R<sub>BIASSET</sub> potentiometer, for 1.7k $\Omega$ resistance between TP4 (BIASSET) and ground.
- 5) Adjust R1, the RPWRSET potentiometer, for  $10k\Omega$ resistance between TP2 (REF) and pin 1 (MD) of JU2.
- 6) Adjust R14, the RPEAKSET potentiometer, for 20k $\Omega$ resistance between TP10 (PEAKSET) and ground to disable peaking.
- 7) Adjust R16, the RTC potentiometer, for  $0\Omega$  resistance between TP7 (TC1) and TP8 (TC2) to disable temperature compensation.
- 8) Adjust R2, the R<sub>MODSET</sub> potentiometer, for 10kΩ resistance between TP9 (MODSET) and ground.
- 9) Apply a differential input signal (250mVP-P to 2200mVP-P) between SMA connectors J5 and J7  $(IN+$  and  $IN-$ ).
- 10) Attach a high-speed oscilloscope with a  $50\Omega$  input to SMA connector J6 (OUT).
- 11) Connect a +3.3V supply between TP20 (VCC) and TP21 (GND). Adjust the power supply until the voltage between TP11 and ground is +3.3V.
- 12) Adjust R1 (RPWRSET) until the desired laser bias current is achieved.

$$
I_{\text{BIAS}} = \frac{V_{\text{PIN1}\_JU5}}{49.9\Omega}
$$

$$
\boldsymbol{\mathcal{M}}\boldsymbol{\mathcal{A}}\boldsymbol{\mathsf{X}}\boldsymbol{\mathsf{I}}\boldsymbol{\mathcal{M}}
$$

13) The MD and BIAS currents can be monitored at TP1 (VPWRMON) and TP3 (VBIASMON) using the equations below:

$$
I_{MD} = \frac{V_{PWRMON}}{2 \times R_{PWRSET}}
$$

$$
I_{BIAS} = \frac{9 \times V_{BIASMON}}{350 \Omega}
$$

**Note:** If the voltage at TP1 exceeds VPMTH (0.8V) typ) or TP3 exceeds VBMTH (0.8V typ), the FAULT signal is asserted and latched.

14) Adjust R2 until the desired laser modulation current is achieved.

$$
I_{\text{MOD}} = \frac{\text{Signal Amplitude (V)}}{50\Omega}
$$

15) Adjust R14 (RPEAKSET) until the desired amount of peaking is achieved.

### *Optical Evaluation with Mechanical Potentiometers*

For optical evaluation of the MAX3740, configure the evaluation kit as follows:

- 1) Place shunts on JU2, JU6, JU7, JU8, and JU10 (see the *Adjustment and Control Descriptions* section).
- 2) Remove components L2 and C9. Remove the shunts from JU1, JU4, and JU5.
- 3) Install a 0Ω resistor at R7 to connect the anode of the VCSEL to the output.
- 4) To enable the outputs, connect TX\_DISABLE to GND by placing a shunt on JU3.
- 5) Connect a common-cathode VCSEL as shown in Figure 1. Keep leads short to reduce reflection.

**Note:** When performing the following resistance checks, autoranging DMMs may forward bias the on-chip ESD protection and cause inaccurate measurements. To avoid this problem, manually set the DMM to a high range.

- 6) Adjust R15, the RBIASSFT potentiometer, for 1.7k $\Omega$ resistance between TP4 (BIASSET) and ground.
- 7) Adjust R1, the RpwRSET potentiometer, for 10k $\Omega$ resistance between TP2 (REF) and pin 1 (MD) of JU2.
- 8) Adjust R14, the RPEAKSET potentiometer, for 20kΩ resistance between TP10 (PEAKSET) and ground to disable peaking.

9) Adjust R16, the RT<sub>C</sub> potentimeter, for 
$$
0\Omega
$$
 resistance between TP7 (TC1) and TP8 (TC2), to disable temperature compensation.

- 10) Adjust R2, the RMODSET potentiometer, for  $10k\Omega$ resistance between TP9 (MODSET) and ground.
- 11) Apply a differential input signal (250mV<sub>P-P</sub> to 2200mVP-P) between SMA connectors J5 and J7  $(IN+$  and  $IN-$ ).
- 12) Attach the VCSEL fiber connector to an optical/electrical converter.
- 13) Connect a +3.3V supply between TP20 (VCC) and TP21 (GND). Adjust the power supply until the voltage between TP11 and ground is +3.3V.
- 14) Adjust R1 (RPWRSET) until desired average optical power is achieved.
- 15) The MD and BIAS currents can be monitored at TP1 (VPWRMON) and TP3 (VBIASMON) using the following equations:

$$
I_{MD} = \frac{V_{PWRMON}}{2 \times R_{PWRSET}}
$$

$$
I_{\text{BIAS}} = \frac{9 \times V_{\text{BIASMON}}}{350 \Omega}
$$

**Note:** If the voltage at TP1 exceeds VPMTH (0.8V) typ) or TP3 exceeds VBMTH (0.8V typ), the FAULT signal is asserted and latched.

- 16) Adjust R2 (RMODSET) until the desired optical amplitude is achieved. Optical amplitude can be observed on an oscilloscope connected to an optical/electrical converter. VCSEL overshoot and ringing can be improved by appropriate selection of R10 and C10, as described in the *Design Procedure* section of the MAX3740 data sheet.
- 17) To improve the falling edge of a VCSEL, adjust R14 (RPEAKSET).

### *Optical Evaluation Using the DS1858 Digital Potentiometer with Monitors*

The MAX3740 optical evaluation side is similar to an SFP transmitter. In this configuration, RMODSET and RPWRSET are provided by the DS1858 digital potentiometer. The DS1858 also monitors the PWRMON and BIASMON outputs of the MAX3740. Control for the DS1858 is provided through a two-wire interface at TP14 (MOD-DEF2) and TP15 (MOD-DEF1). For control of the digital potentiometer, refer to the DS1858 data sheet.

- GND by placing a shunt on JU9.
- 2) Connect a common-cathode VCSEL as shown in Figure 2. Keep the leads short to reduce reflection.
- 3) Apply a differential input signal (250mVP-P to 2200mVP-P) between SMA connectors J9 and J10  $(IN+$  and  $IN-$ ).
- 4) Attach the VCSEL fiber connector to an optical/electrical converter.
- 5) Connect a +3.3V supply between TP22 (VCCT) and TP23 (GND). Adjust the power supply until the voltage between TP13 and ground is +3.3V.
- 6) Adjust the RPWRSET resistor using the DS1858 until desired average optical power is achieved. Refer to the DS1858 data sheet for control instructions.
- <sup>1</sup> To enable the outputs, connect TX\_DISABLE to<br>
GND by placing a shunt on JU9.<br>
<sup>2</sup> Connect a common-cathode VCSEL as shown in<br>
Figure 2. Keep the leads short to reduce reflection.<br>
3) Apply a differential input signal ( 7) The MD and BIAS currents can be monitored through the DS1858 (refer to DS1858 data sheet), or at TP16 (VPWRMON) and TP17 (VBIASMON) using the following equations:

$$
I_{MD} = \frac{V_{PWRMON}}{2 \times R_{PWRSET}}
$$

$$
I_{BIAS} = \frac{9 \times V_{BIASMON}}{350\Omega}
$$

**Note:** If the voltage at TP16 exceeds VPMTH (0.8V) typ) or TP17 exceeds VBMTH (0.8V typ), the FAULT signal is asserted and latched.

- 8) Adjust the RMODSET resistor using the DS1858 until the desired optical amplitude is achieved. Optical amplitude can be observed on an oscilloscope connected to an optical/electrical converter. Refer to the DS1858 data sheet for control instructions.
- 9) If needed, change the value of RPEAKSET (R32) to improve the falling edge of the VCSEL.

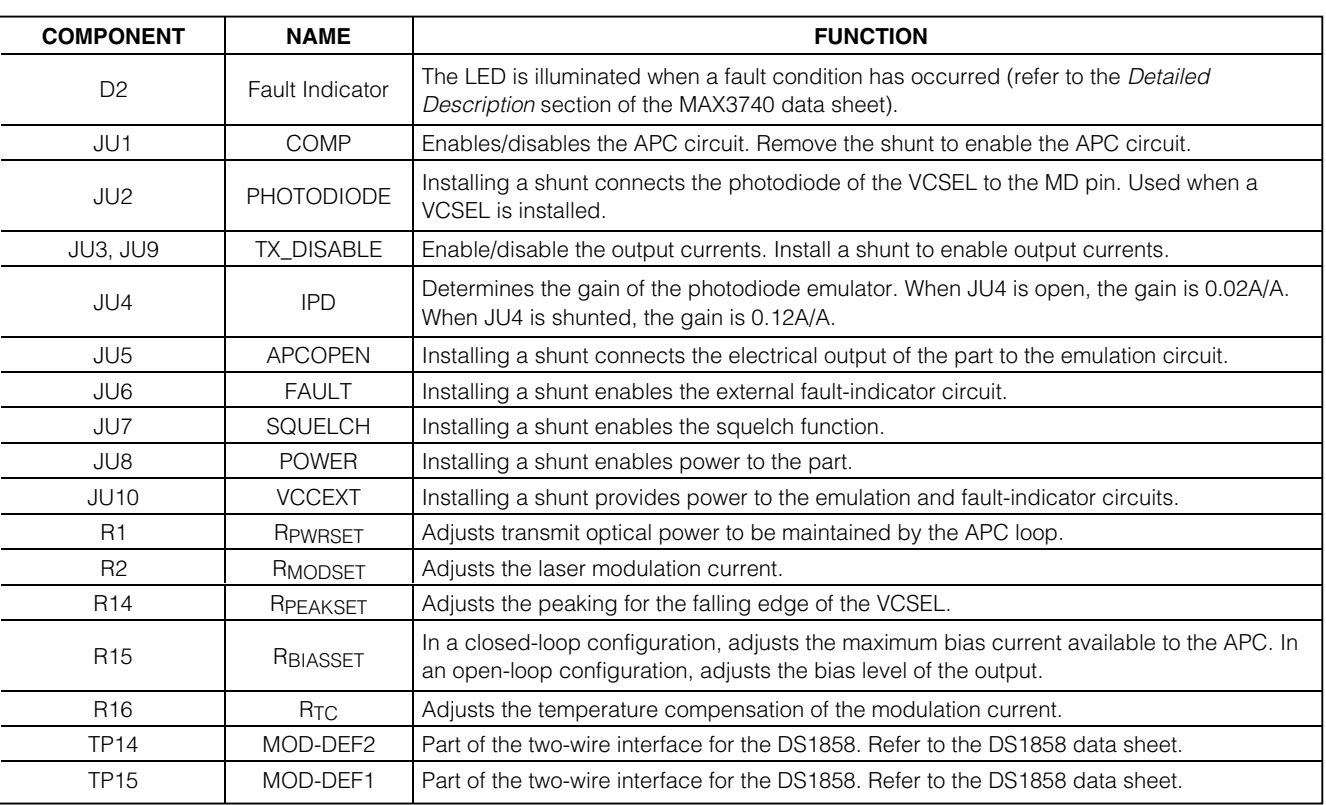

# *Adjustment and Control Descriptions (see Quick Start)*

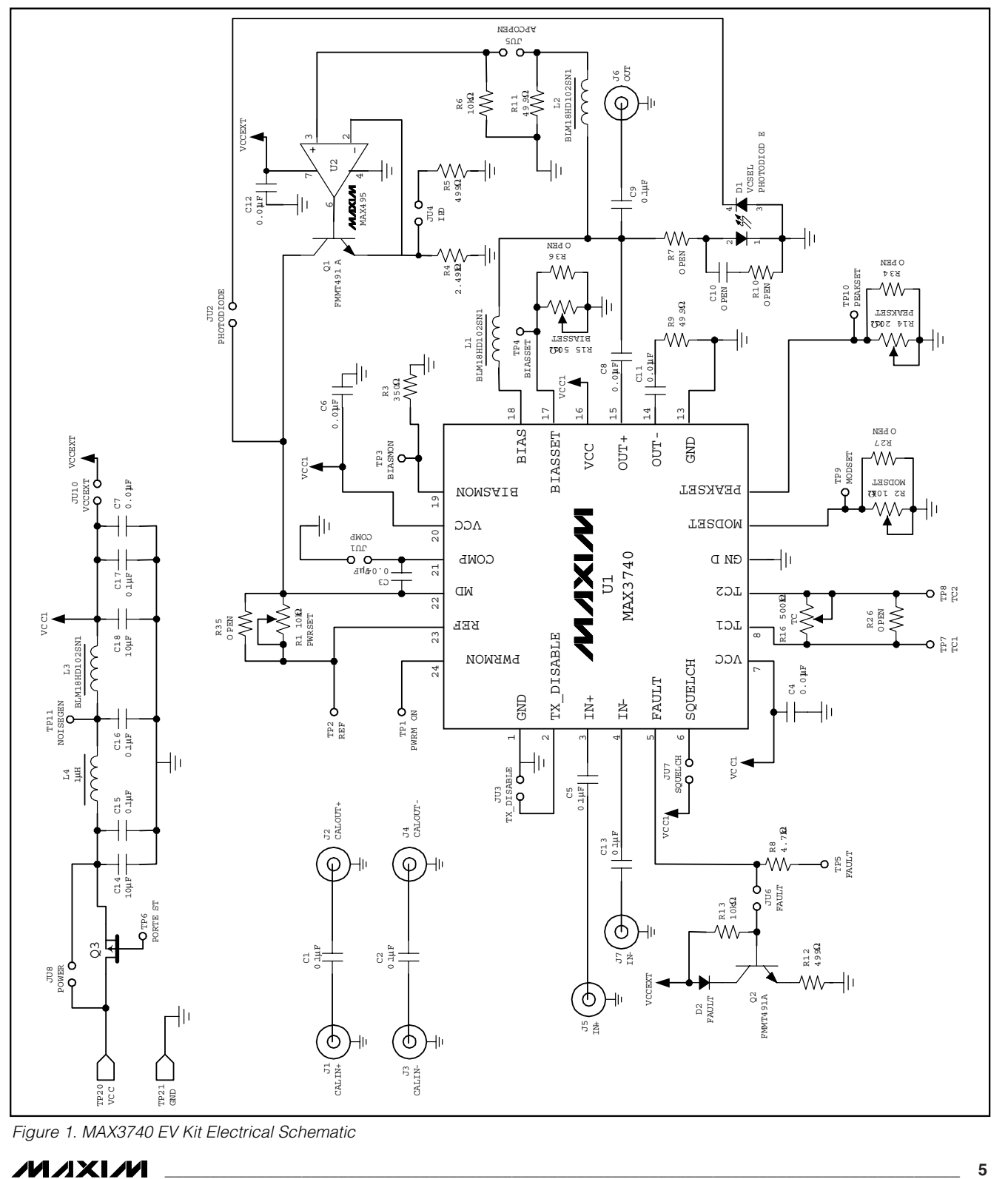

*Figure 1. MAX3740 EV Kit Electrical Schematic*

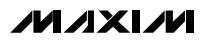

*Evaluates: MAX3740*

Evaluates: MAX3740

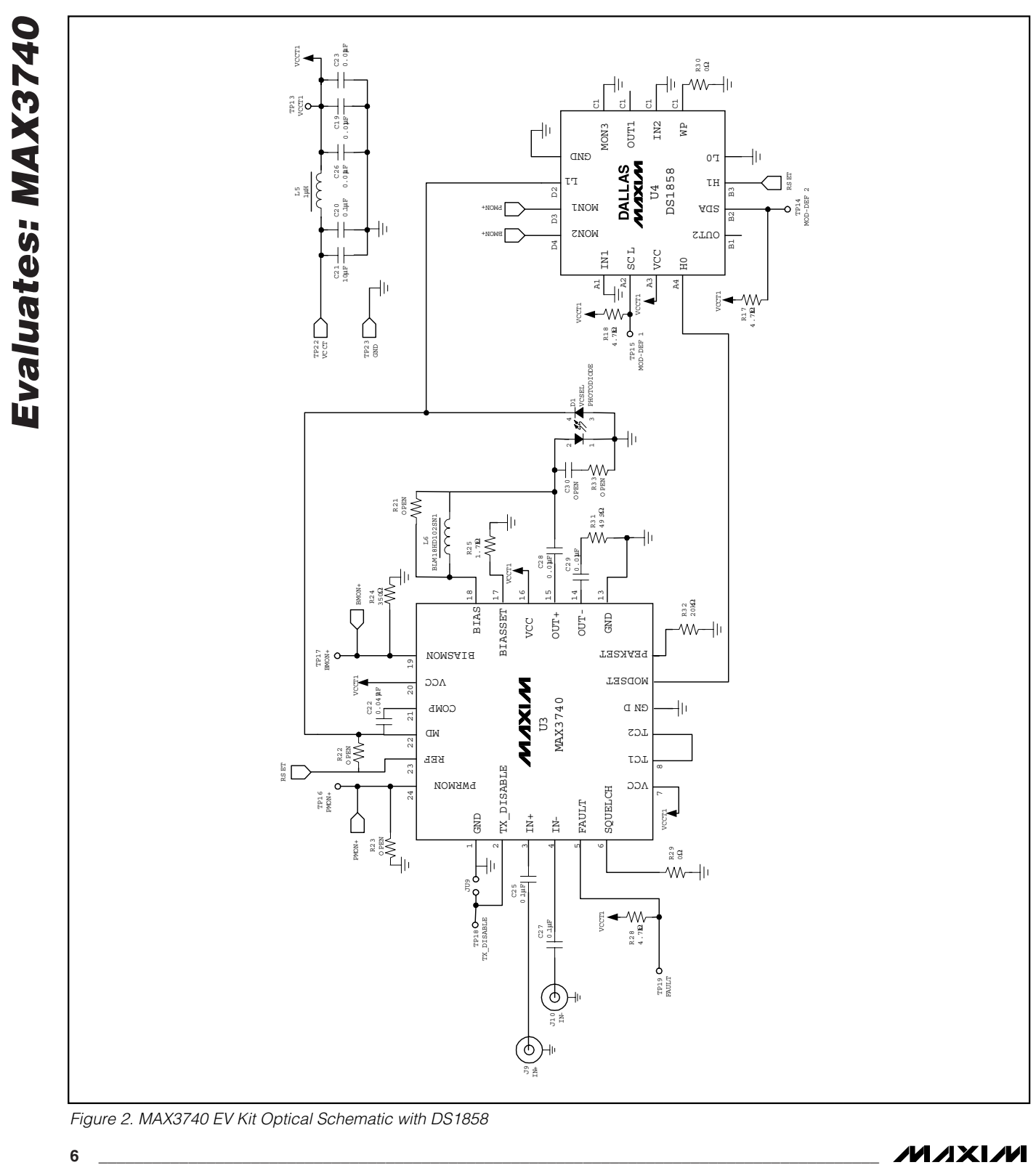

*Figure 2. MAX3740 EV Kit Optical Schematic with DS1858*

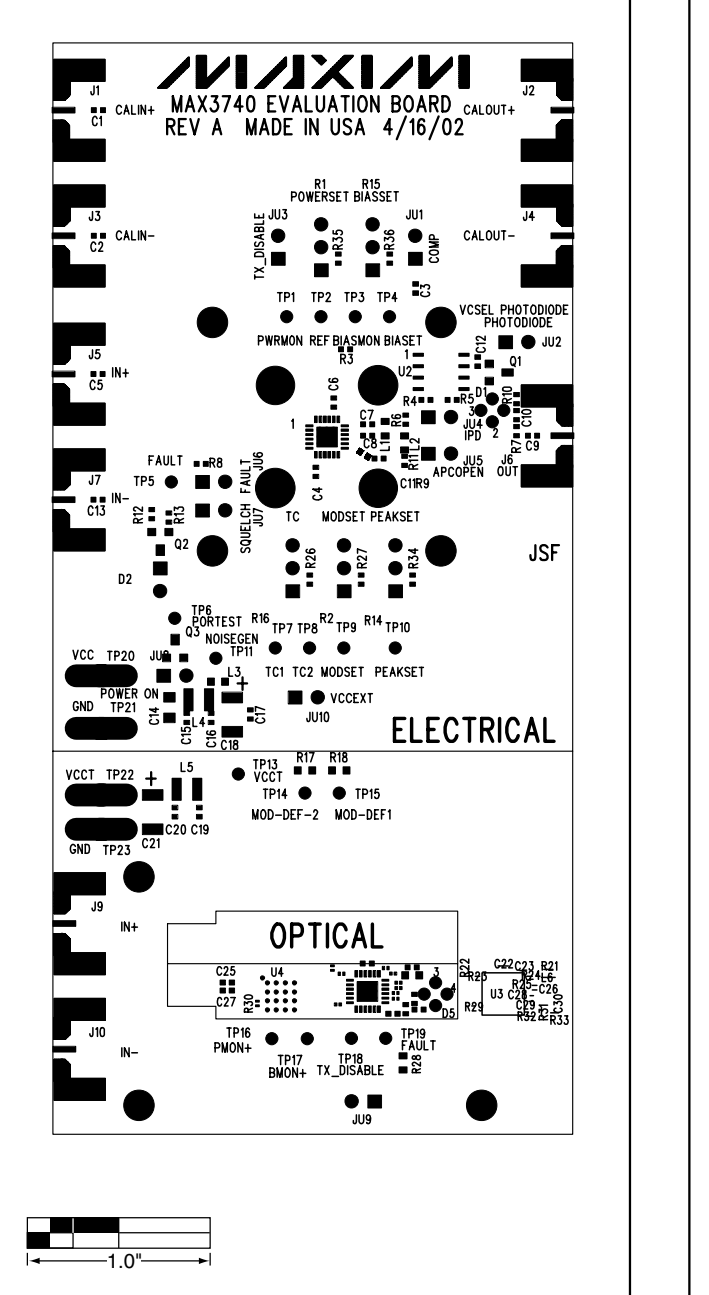

*Figure 3. MAX3740 EV Kit Component Placement Guide— Component Side*

 $1.0"$ 

*Figure 4. MAX3740 EV Kit PC Board Layout—Component Side*

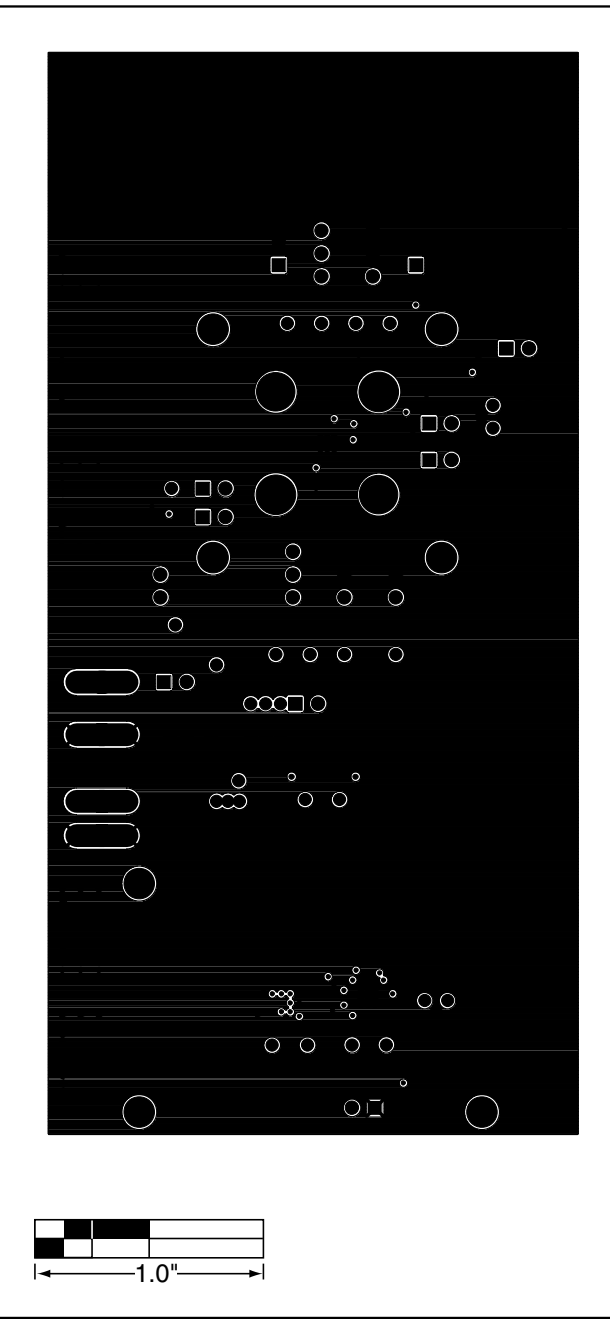

*Figure 5. MAX3740 EV Kit PC Board Layout—Ground Plane*

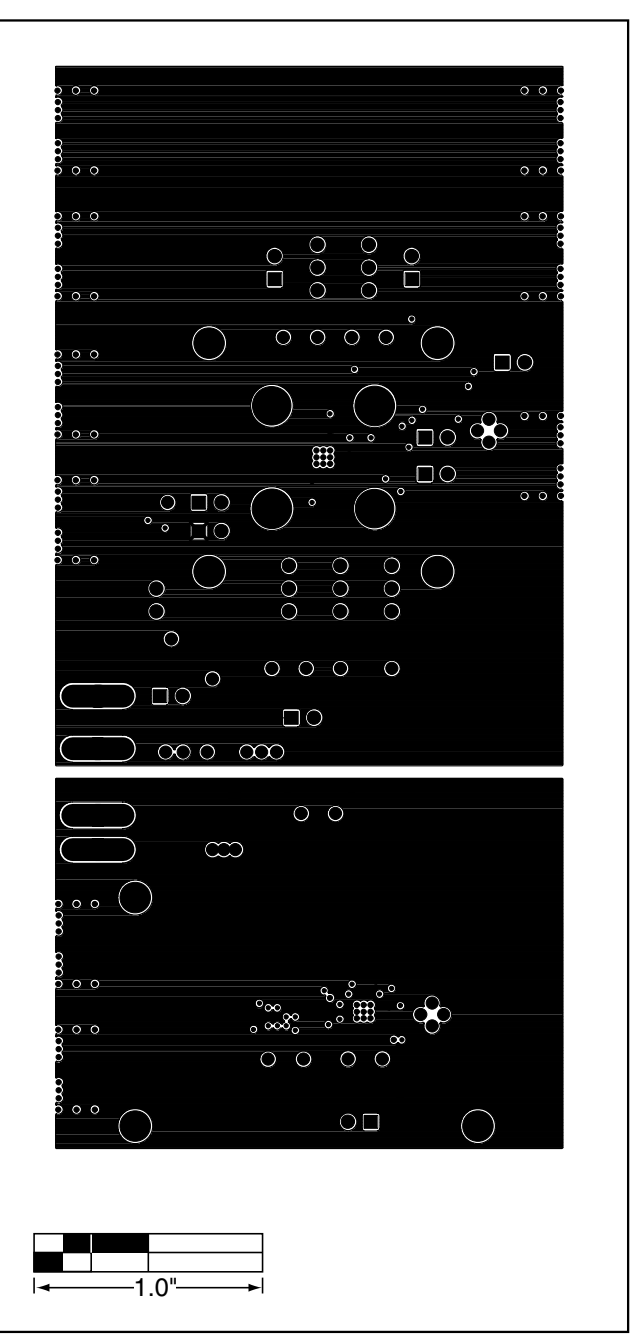

*Figure 6. MAX3740 EV Kit PC Board Layout—Power Plane*

# 1.0"

*Figure 7. MAX3740 EV Kit PC Board Layout—Solder Side*

*Maxim cannot assume responsibility for use of any circuitry other than circuitry entirely embodied in a Maxim product. No circuit patent licenses are implied. Maxim reserves the right to change the circuitry and specifications without notice at any time.*

### *Maxim Integrated Products, 120 San Gabriel Drive, Sunnyvale, CA 94086 408-737-7600 \_\_\_\_\_\_\_\_\_\_\_\_\_\_\_\_\_\_\_\_\_* **9**

© 2002 Maxim Integrated Products Printed USA **MAXIM** is a registered trademark of Maxim Integrated Products.

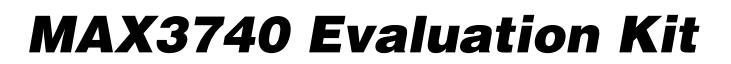